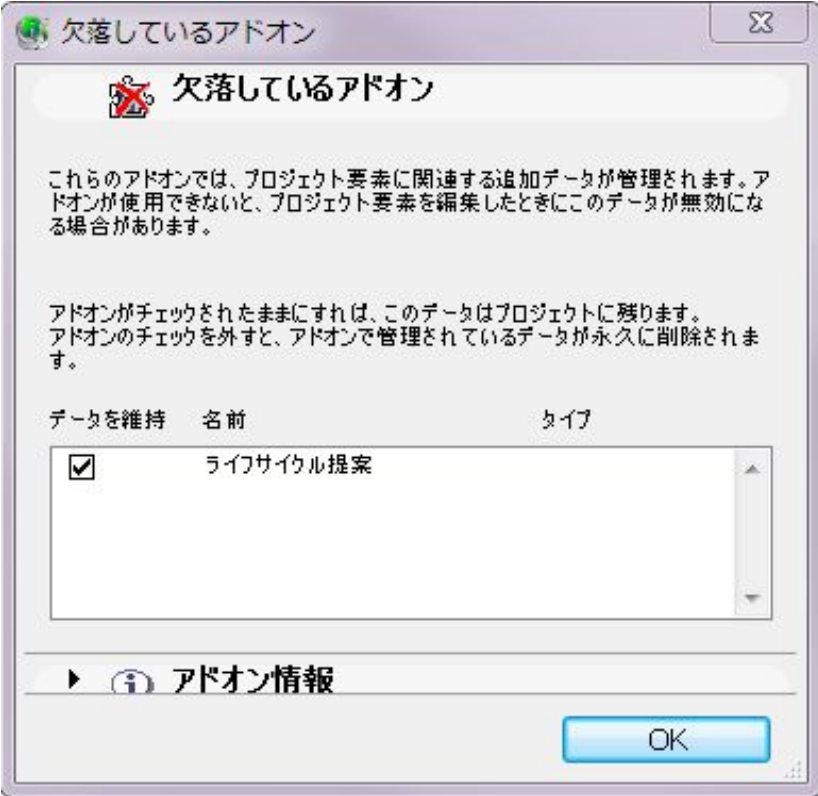

RIKCAD21 Ver5

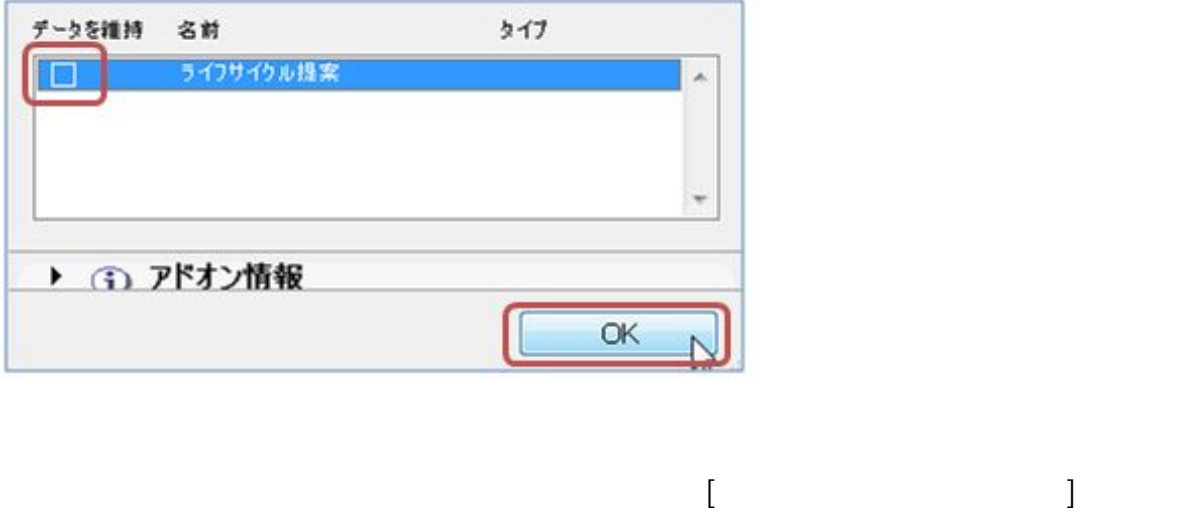

ライブラリマネージャーを表示して 「赤いビックリマーク」の削除とライブラリの

 $FAQ$ 

[ライブラリマネージャーが出てきて赤いビックリマーク](http://faq.rik-service.net/index.php?action=artikel&cat=28&id=401&artlang=ja)  $\bullet$ 

ID: #1799

 $: 2018 - 11 - 1716:23$ 

 $\mathbb{R}^2$